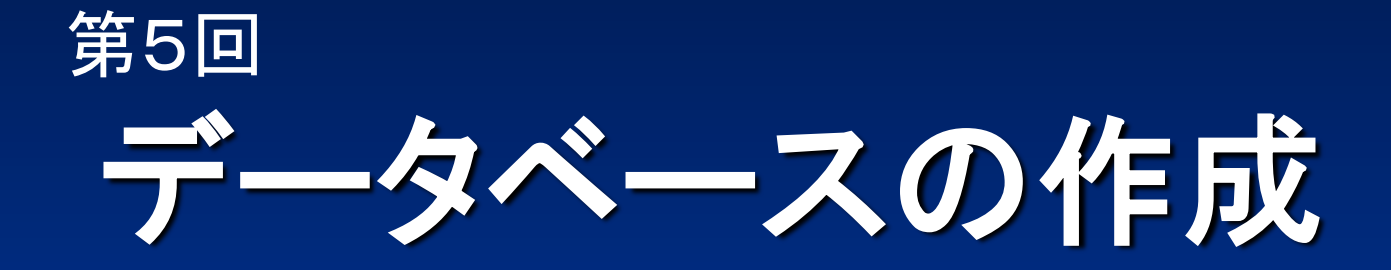

#### 2015年度総合系ゼミナール

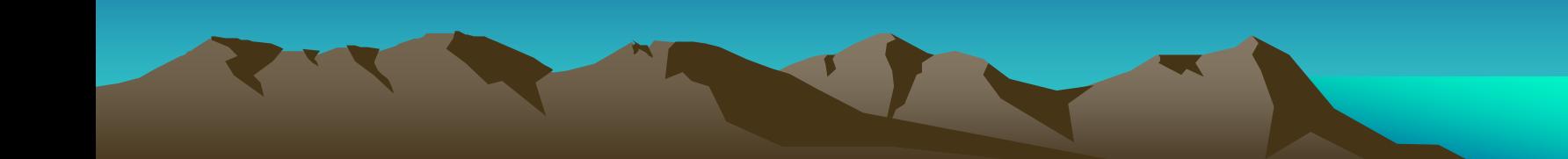

# ゼミナールの予定

- 医薬品情報の種類
- ソフトウェアの利用
- データの収集
- データの加工・保管
- データベースの作成
- データベースの公開

10月16日(金) 10月19日(月) 10月20日(火) 10月27日(火) 10月29日(木) 11月9日(月)

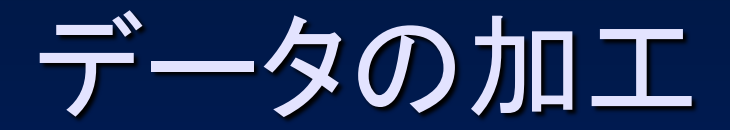

# データファイルを編集 コピー&ペースト 自動化(関数、VBA)

• ファイル形式 – 文書データ(.docx) – テキストデータ(.txt、.csv、.html、.xml) – ワークシート(.xlsx) – 画像データ(.gif、.jpg、.cdx) – PDFデータ(.pdf)

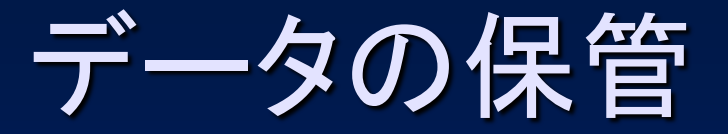

## ファイル名の検討、ファイル形式を変換 (上書き保存、名前を付けて保存)

• 保管様式(PC内、共有、ファイルサーバ) – 文書データ(.docx) docx→pdf – テキストデータ(.txt、.csv、.html、.xml) – ワークシート(.xlsx) xlsx→csv、xml – 画像データ(.gif、.jpg、cdx) cdx→gif – PDFデータ(.pdf)

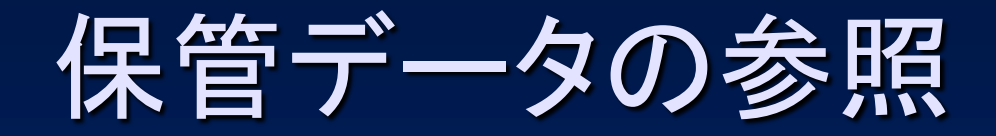

• データベース機能 – Excel (検索、抽出) • ハイパーリンク機能 – Excel、Access (ハイパーリンク型データ) – Excel、Access (VBAによるハイパーリンク) • Webブラウザを用いた参照 – PC上の検索システム – Web検索システム(Webデータベース)

ハイパーリンクによる参照(1)

### セルのハイパーリンク設定

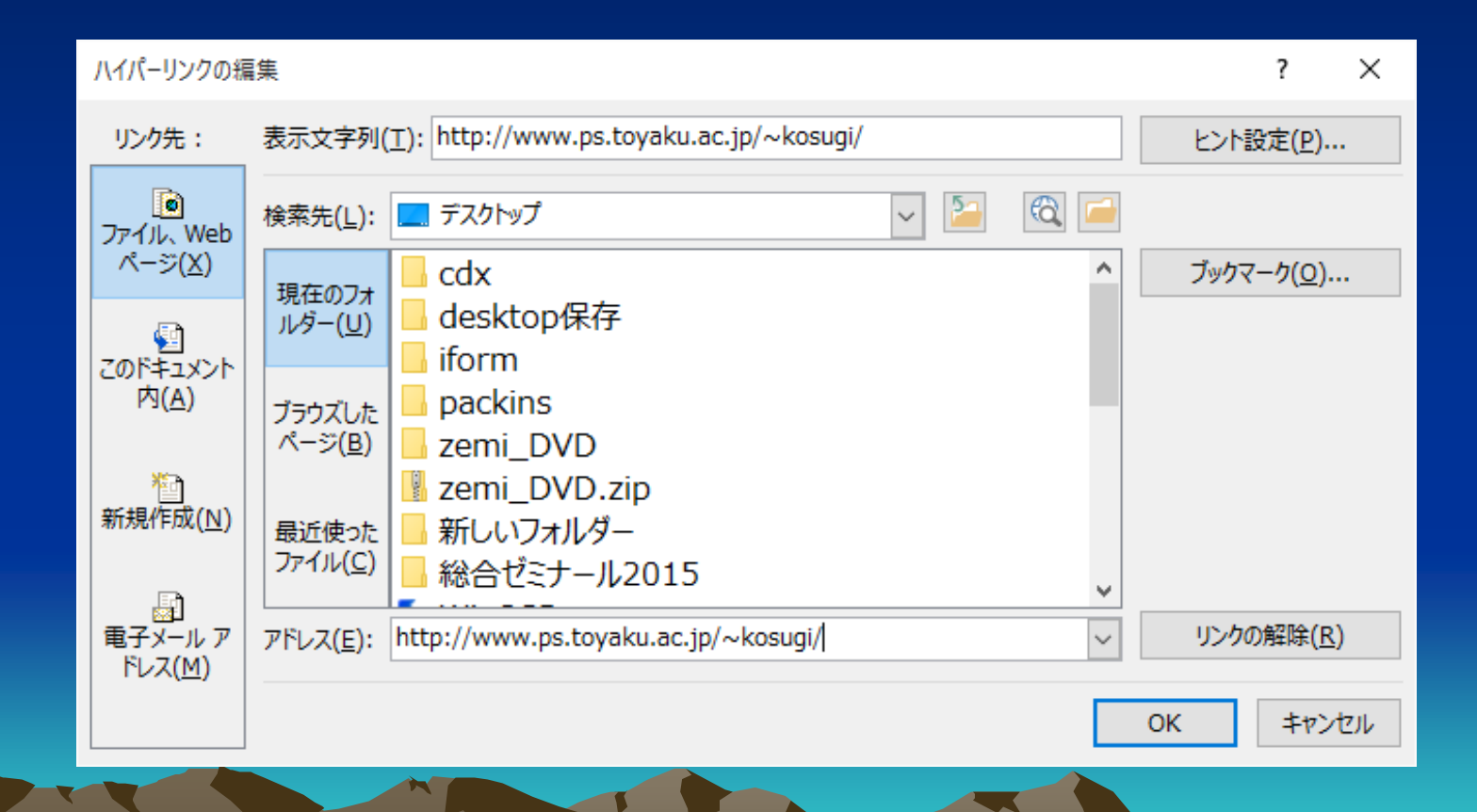

ハイパーリンクによる参照(2)

## Hyperlink関数の利用

=HYPERLINK("cdx¥Clindamycin\_Phosphate.cdx")

#### • PC内の参照

- 相対参照 フォルダ名¥ファイル名
- 絶対参照 ドライブ名:¥フォルダ名¥ファイル名

### • 共有フォルダの参照

– Windows OS ¥¥コンピュータ名¥ユーザ名¥フォルダ名¥ファイル名

ハイパーリンクによる参照(3)

VBAでデータファイル参照 「ハイパーリンク

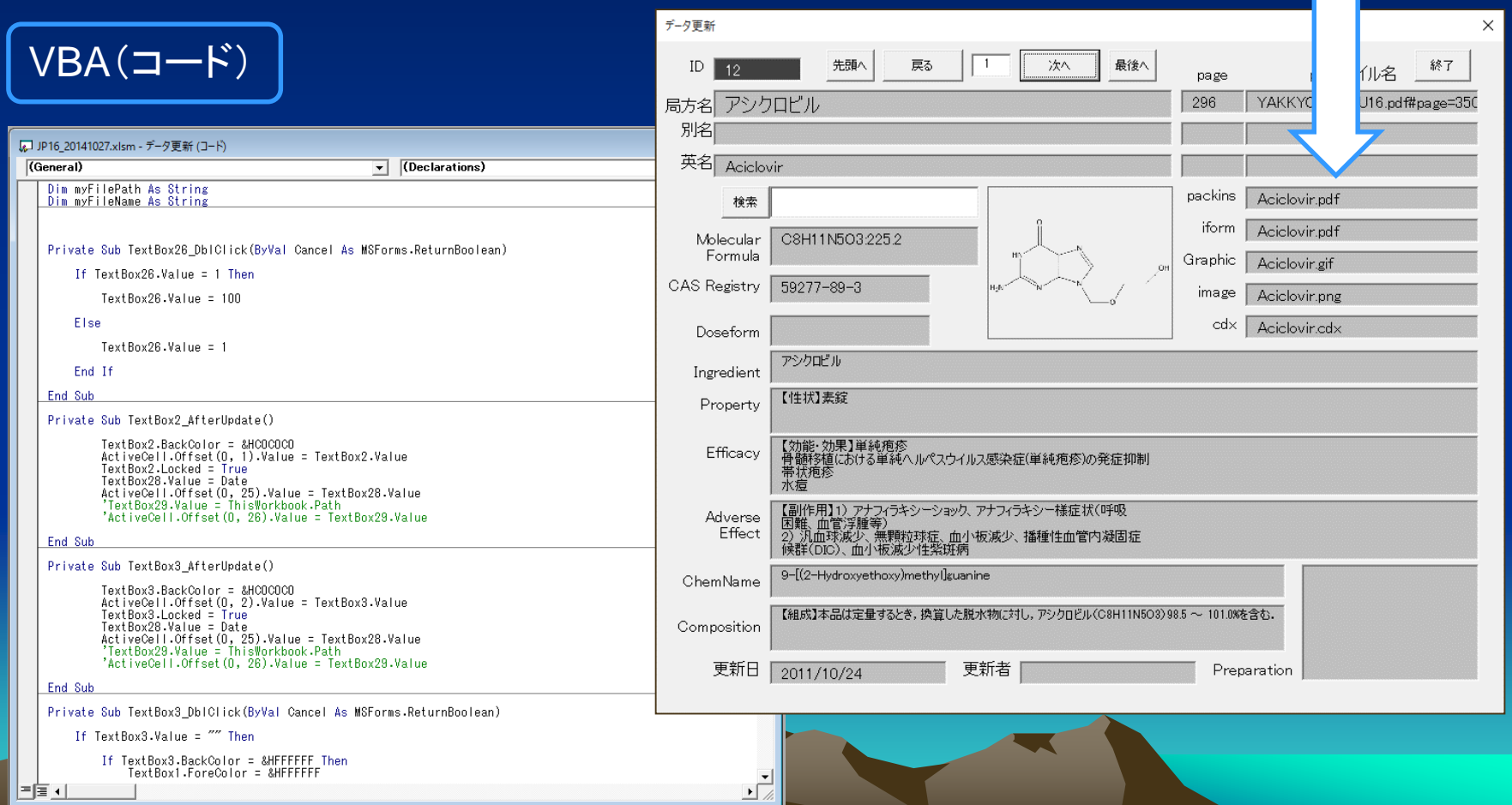

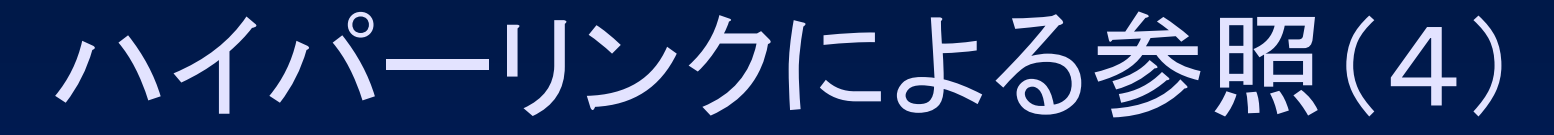

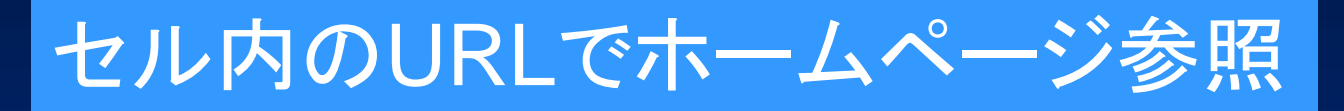

#### ="http://www.ps.toyaku.ac.jp/~y"&B2&"/"

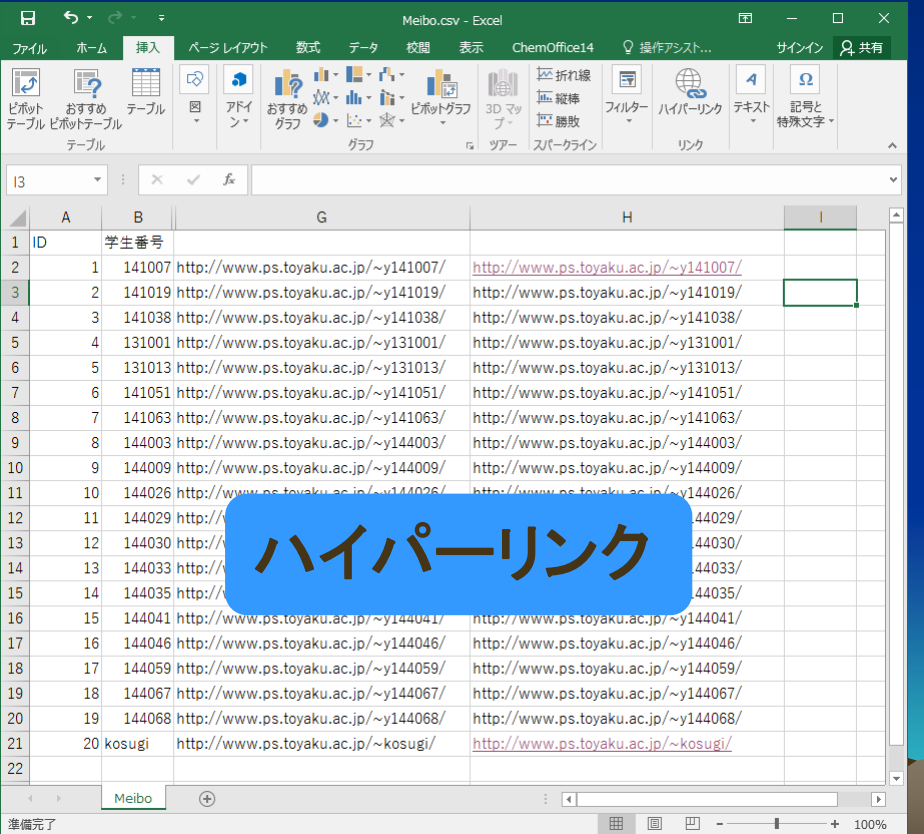

 $\Box$ **<br />
Noshiyuki Kosuqi 's Hom X + +**  $\leftarrow$   $\rightarrow$  0 | ps.toyaku.ac.jp/~kosugi |  $\mathbb{R}$   $\leftarrow$   $\mathbb{R}$  |  $\equiv$   $\mathbb{Z}$   $\Omega$  ... 小杉義幸のホームページへようこそ 所属<br><u>東京薬科大学</u>・情報教育研究センター<br>薬学部 <sub>フンョナル</sub>研究開発センター・機能性分子設計学(第二薬品化学)教室 名前<br>**小杉義幸** 医薬品情報学(薬学データベース)<br>医薬品化学(薬品化学、薬品製造学、創薬化学とも言う) 論医薬品開発と情報料学